Select 'Content' to see all the map layers to can turn on and off to see.

## **How To Use Interactive Maps**

Enter your address here to see what school you would be zoned for with each option.

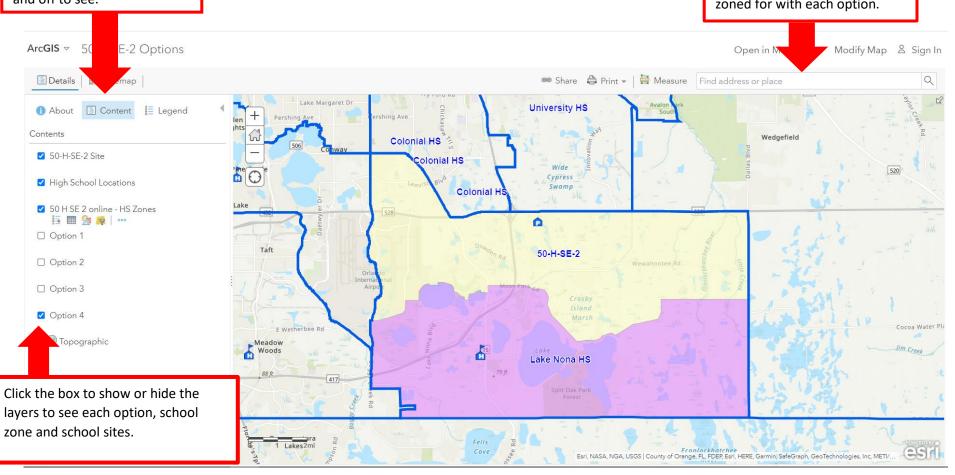